# Configuración de Join before Host Audio para PCN o reunión del centro de control

# Contenido

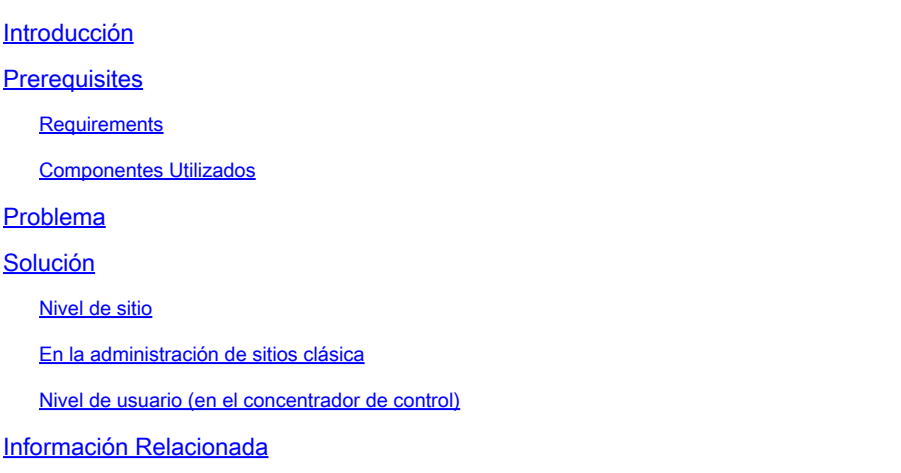

# Introducción

En este documento se describe cómo habilitar la conexión de audio y teleconferencia antes del host para el número de conferencia personal (PCN) y el concentrador de control.

# **Prerequisites**

#### **Requirements**

Cisco recomienda que tenga conocimiento sobre estos temas:

- PCN
- Unirse antes del host

#### Componentes Utilizados

Este documento no tiene restricciones específicas en cuanto a versiones de software y de hardware.

La información que contiene este documento se creó a partir de los dispositivos en un ambiente de laboratorio específico. Todos los dispositivos que se utilizan en este documento se pusieron en funcionamiento con una configuración verificada (predeterminada). Si tiene una red en vivo, asegúrese de entender el posible impacto de cualquier comando.

# Problema

Actualmente, los artículos de ayuda son solo para conferencias personales de Webex (Reuniones de PCN), dentro de la Administración del sitio. En este artículo se proporcionan instrucciones para habilitarlo en los sitios del concentrador de control.

### Solución

#### Nivel de sitio

En la nueva interfaz de usuario, puede navegar hasta Servicios > Reunión. Seleccione el sitio de reunión que desea modificar y active la opción de unirse antes que el organizador. Elija Settings > Common Setting > Security. Desplácese hacia abajo hasta Asistentes.

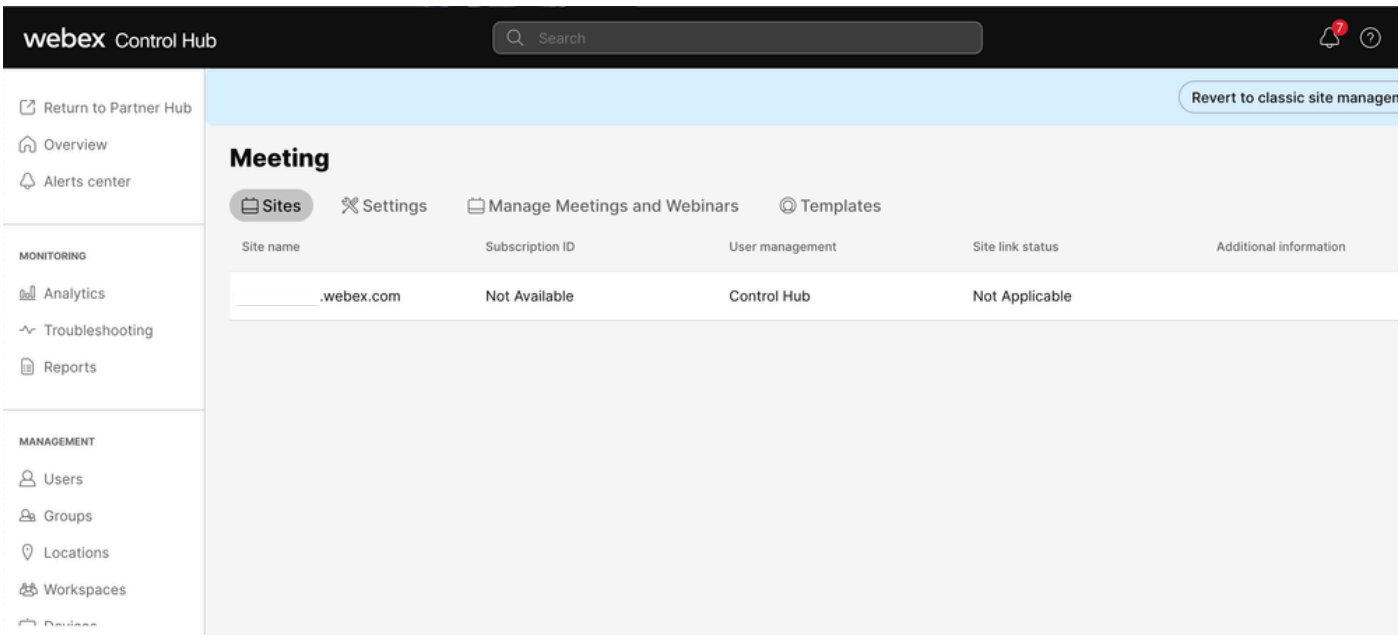

Reuniones del centro de control

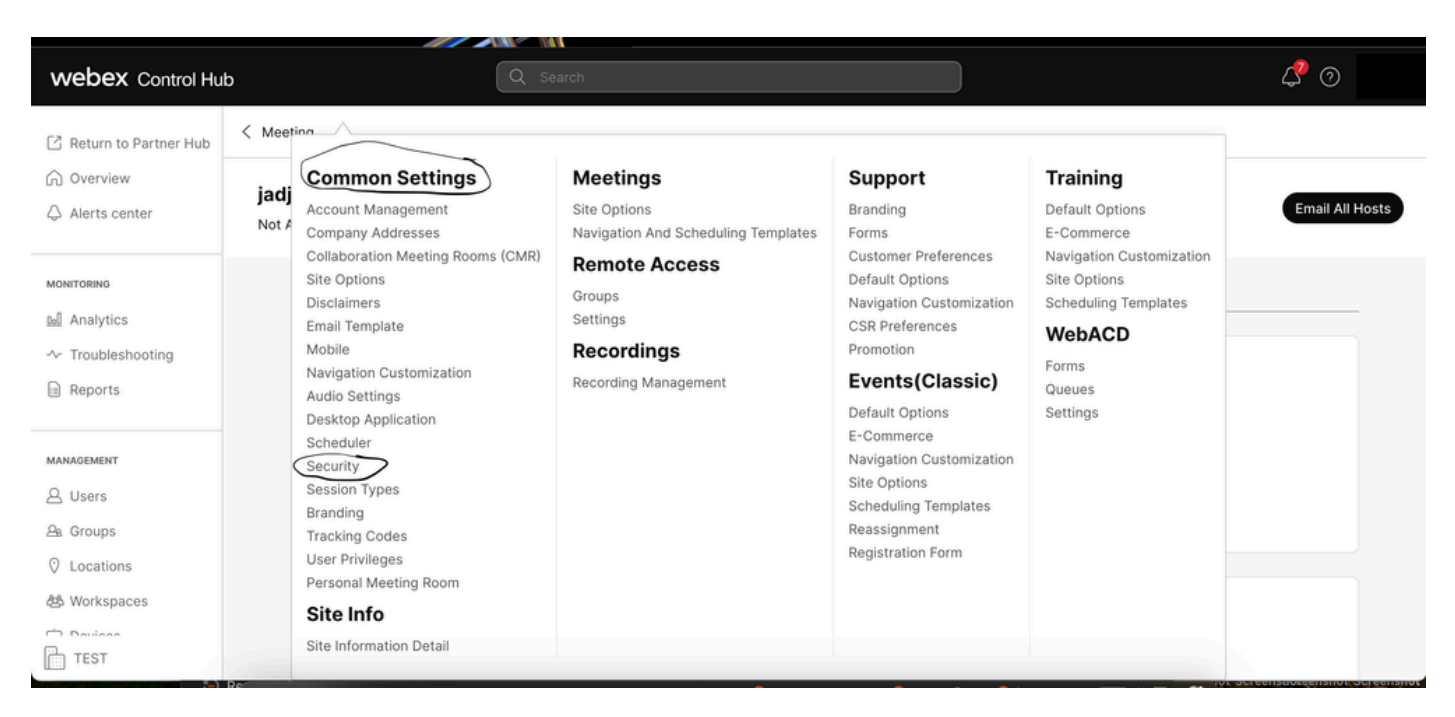

Menú emergente Configuración común

Active Permitir a los participantes o miembros del panel conectarse antes que el organizador (Reuniones, Formación y Eventos) y Permitir a los participantes conectarse a la conferencia de audio (Reuniones) y desplácese hacia abajo y seleccione Guardar

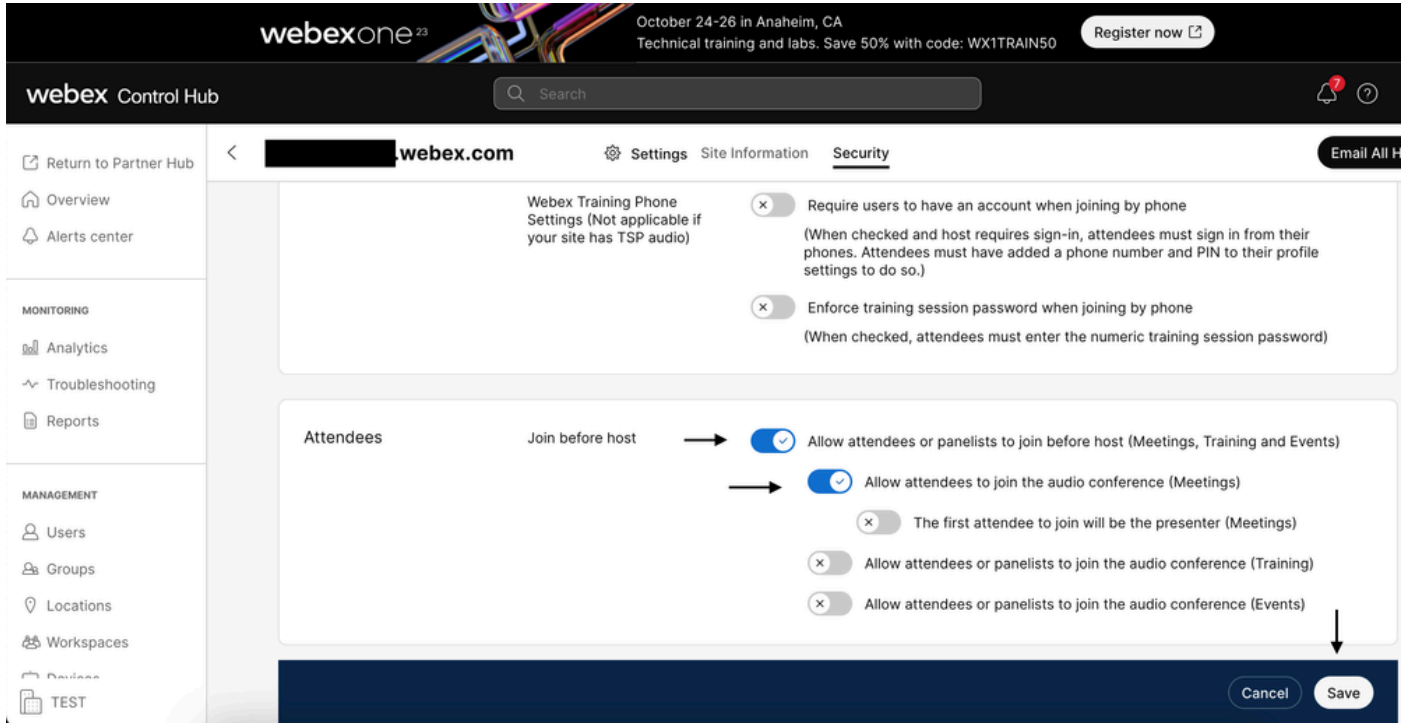

Menú Asistente para habilitar Conectar antes que el host

#### En la administración de sitios clásica

Vaya a Reunión> Sitio y, a continuación, en Nombre del sitio, seleccione el sitio que desea configurar. Aparecerá el icono Configure. A continuación, seleccione Configuración común y vaya a la pestaña Seguridad. Active Permitir a los participantes o miembros del panel conectarse antes que el organizador (Reuniones, Formación y Eventos) y Permitir a los participantes conectarse a la conferencia de audio (Reuniones) y, a continuación, desplácese hacia abajo y seleccione Actualizar. A continuación, cierre la ficha Seguridad.

Se abre la página Configuración común.

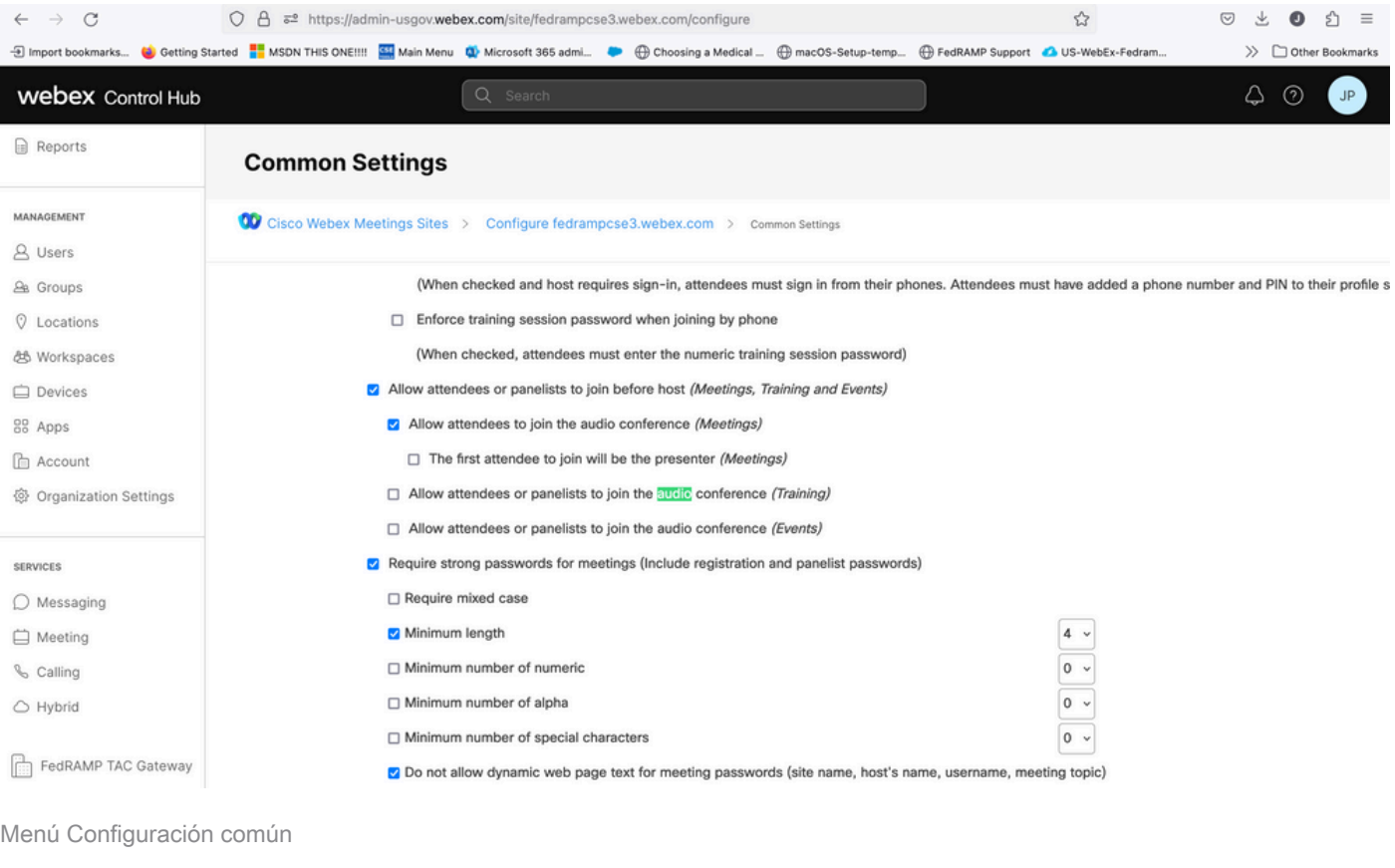

#### Nivel de usuario (en el concentrador de control)

Navegue hasta Usuarios y busque usuario en la búsqueda. Seleccione la ficha Reuniones y, a continuación, en el campo Aplicar a la configuración, seleccione su sitio.

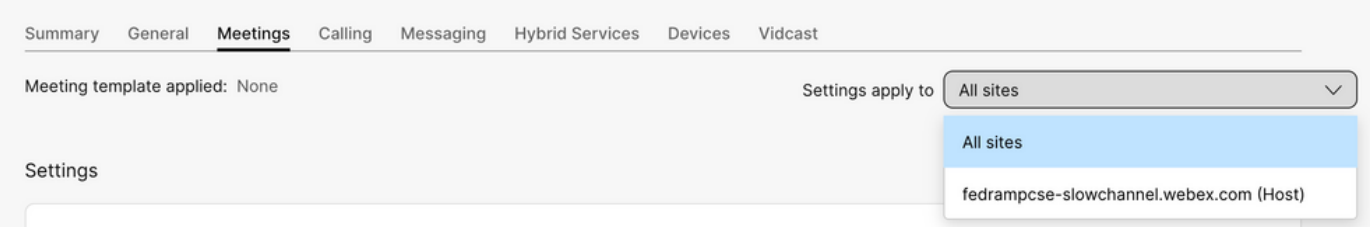

Ficha Reuniones de usuarios

En Configuración avanzada, seleccione Configuración avanzada del usuario y, a continuación, Reuniones de Webex y marque Permitir que los asistentes se unan a la parte de audio de la Conferencia personal antes del organizador. Haga clic en Update and Close (Actualizar y Cerrar).

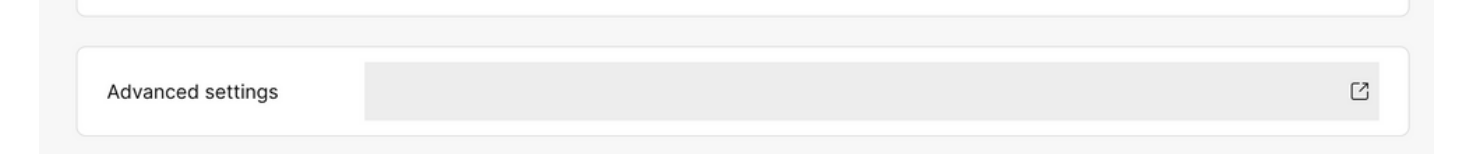

### **Webex Meetings**

Allow attendee to join audio portion of Personal Conference before host

Casilla de verificación Permitir que los asistentes se conecten antes que el host

Después de habilitar los niveles Sitio y Usuario, los asistentes podrán unirse a la parte de audio de las Conferencias personales y/o Reuniones de Webex.

### Información Relacionada

• [Soporte técnico y descargas de Cisco](https://www.cisco.com/c/es_mx/support/index.html?referring_site=bodynav)

#### Acerca de esta traducción

Cisco ha traducido este documento combinando la traducción automática y los recursos humanos a fin de ofrecer a nuestros usuarios en todo el mundo contenido en su propio idioma.

Tenga en cuenta que incluso la mejor traducción automática podría no ser tan precisa como la proporcionada por un traductor profesional.

Cisco Systems, Inc. no asume ninguna responsabilidad por la precisión de estas traducciones y recomienda remitirse siempre al documento original escrito en inglés (insertar vínculo URL).